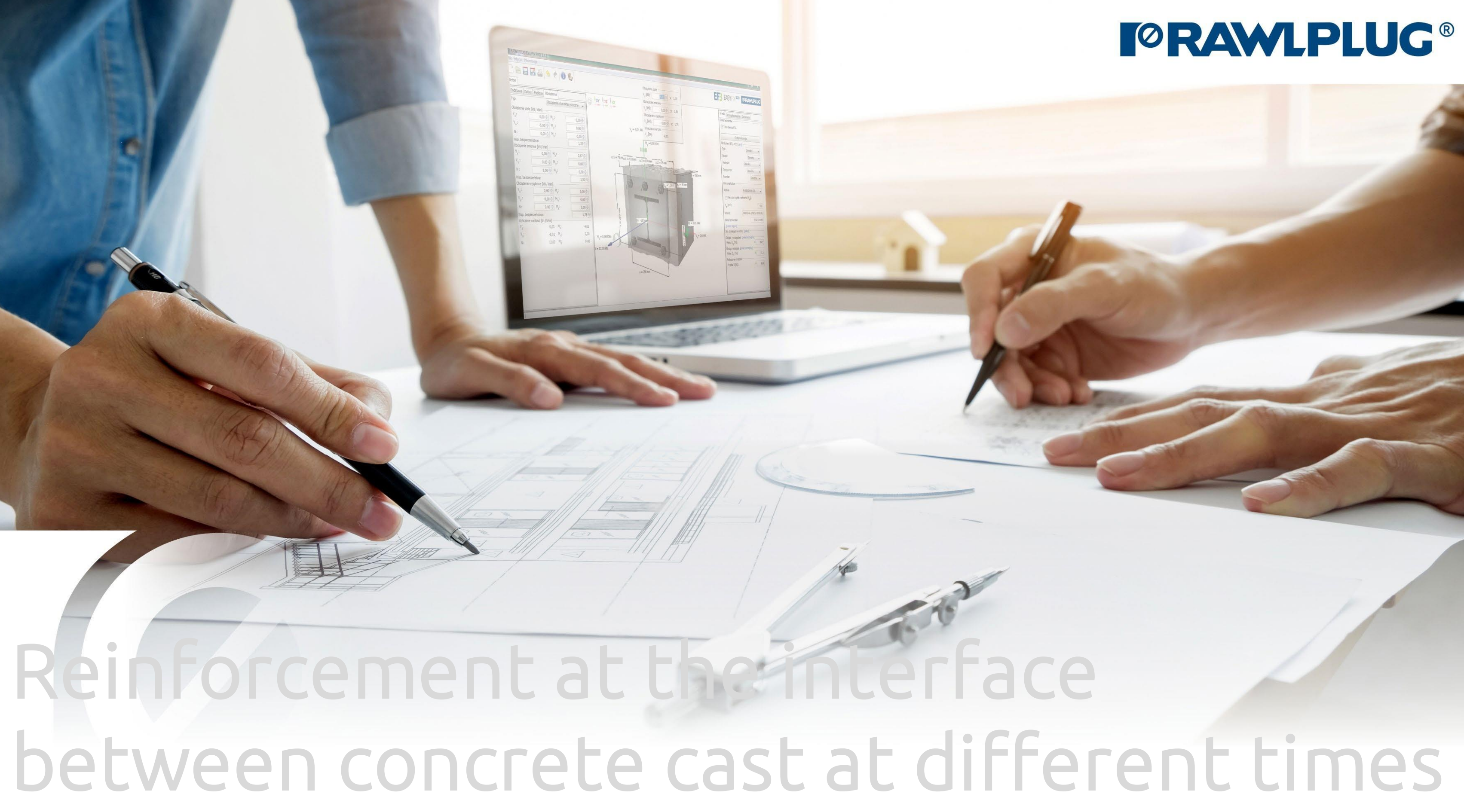

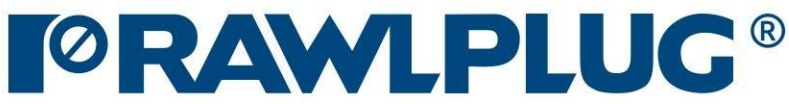

### <span id="page-1-0"></span>Reinforcement at the interface between concrete cast at different times

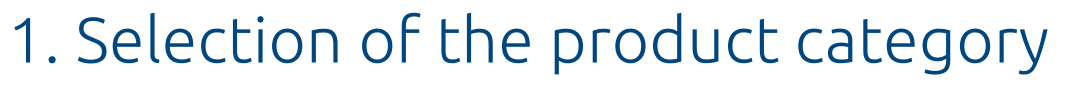

- [2. Defining of the input data](#page-3-0)
- [3. Defining](#page-5-0) of the substrate
- [4. Defining of the reinforcement](#page-8-0)
- [5. Conditions of the installation](#page-10-0)
- [6. Analysis of the results](#page-12-0)
- [7. Generating the](#page-13-0) printout

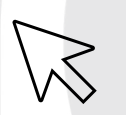

Data input:

#### General information:

#### Results:

- move to a selected issue

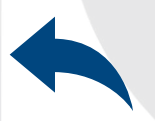

- back to the table of contents

 $\gg$ 

## Reinforcement at the interface between concrete cast at different times

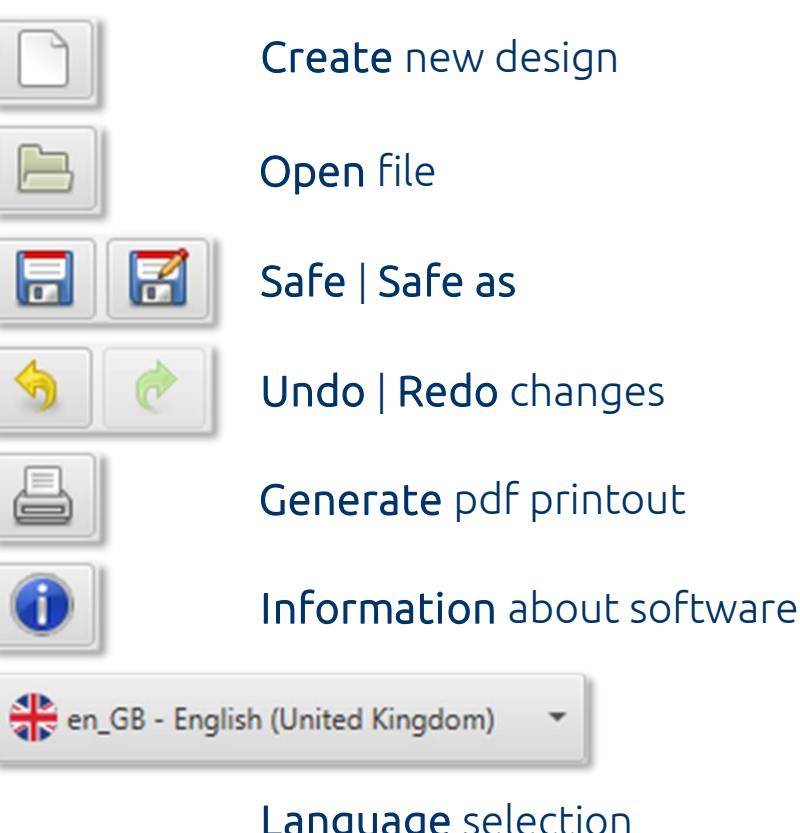

# Selection of<br>The product The product category

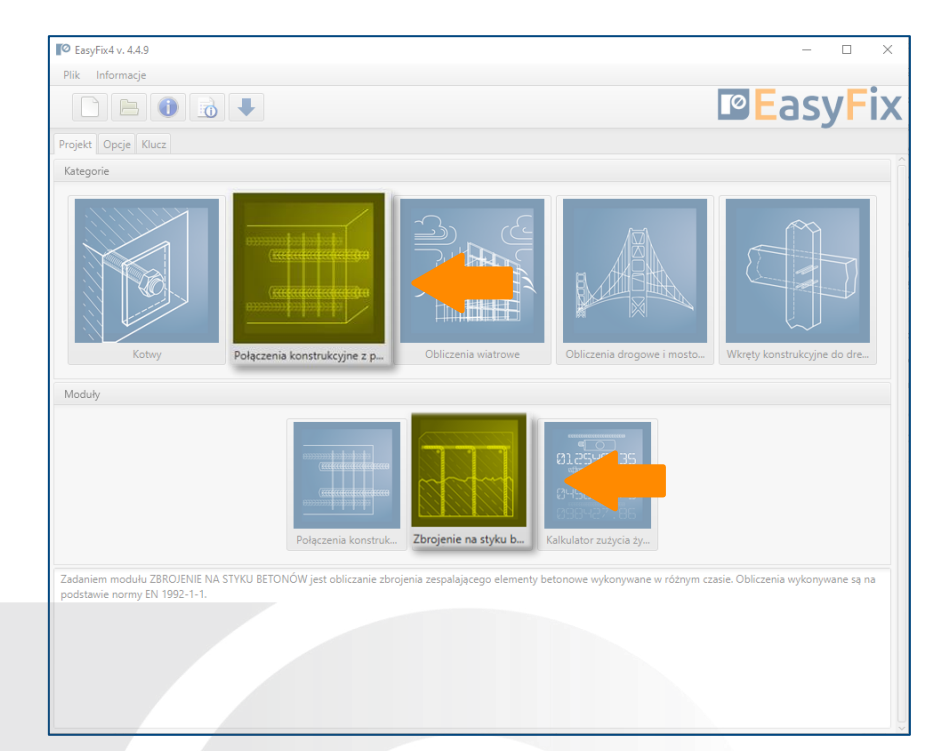

#### Language selection

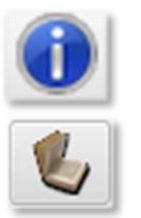

Info icons

#### Meaning of icons and symbols:

#### Click to information icon to display an additional window containing theory related to a particular issue.

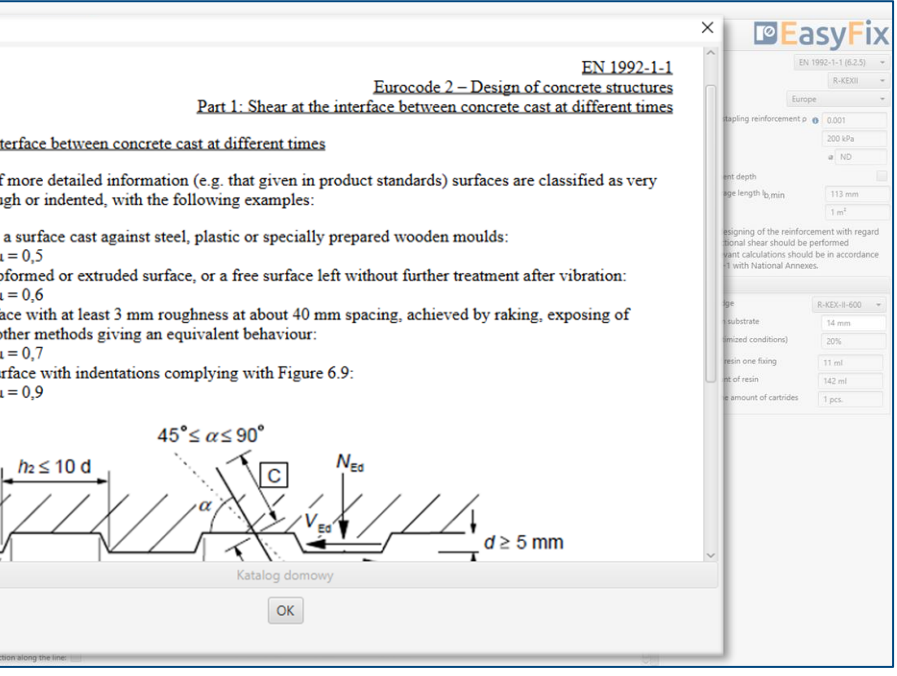

Instruction manual

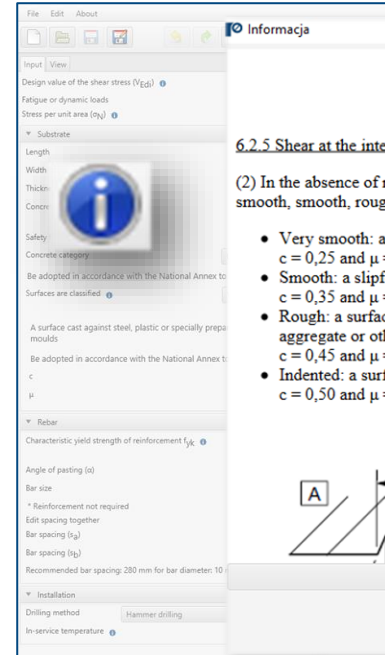

EUROCODE 2 | EN 1992-1-1

PIRR | Post Installed Rebar Rawlplug

#### Designing methods:

Determination of the stress on the concrete surface.

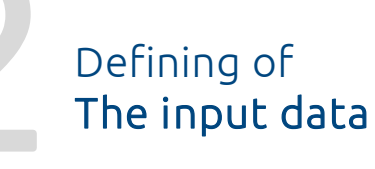

Characteristics of reinforcing steel

Determination of installation conditions. Reinforcement at the interface between concrete cast at different Times is based on the standard EN 1992-1-1:2008 p. 6.2.5.

The result of the calculations is the given anchorage depth resulting from calculations based on the standard or the PIRR engineering method using the possibilities of concrete and connection with bonded anchors.

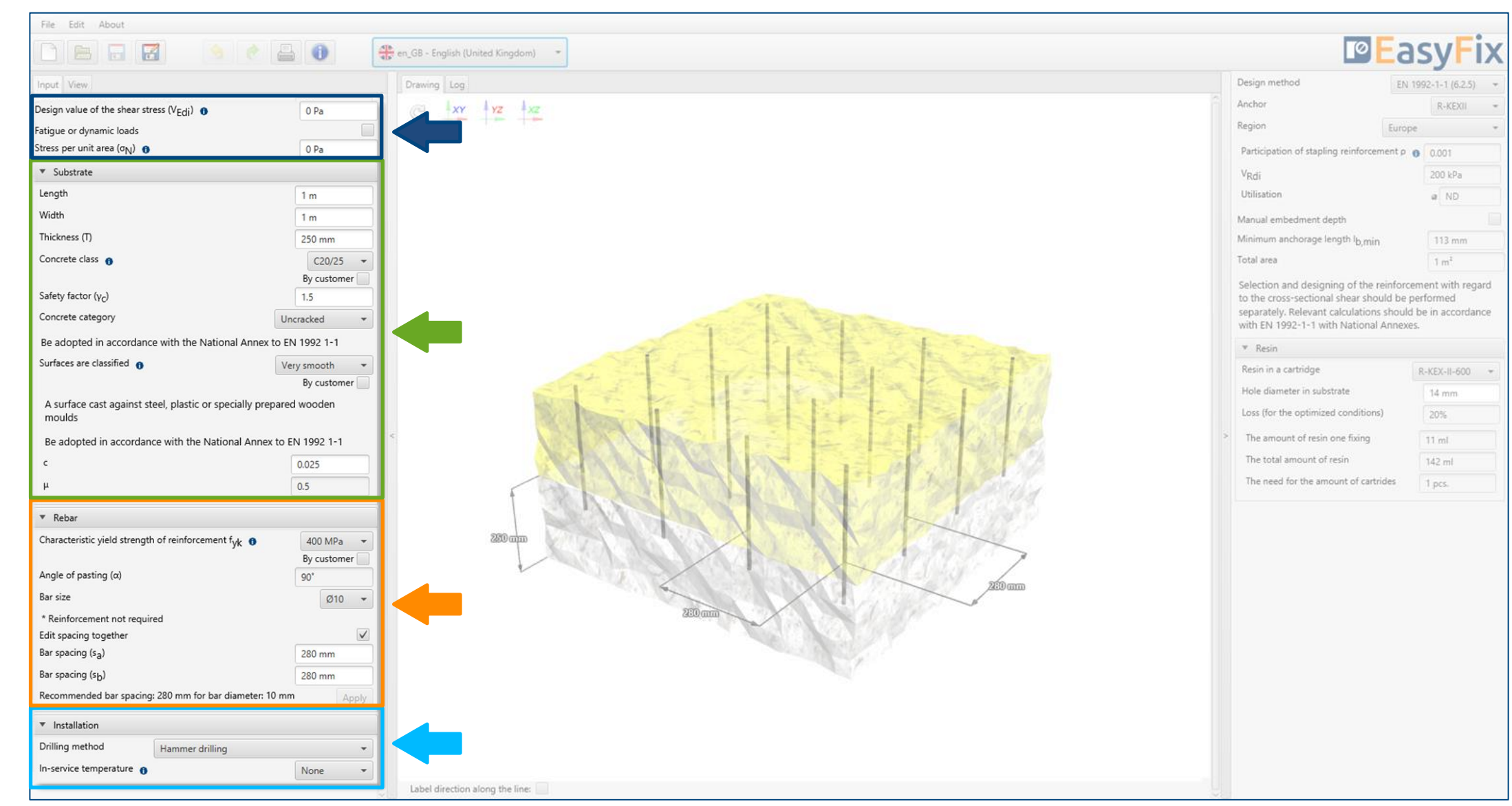

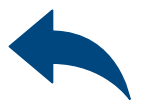

Characteristics and conditions of the substrate.

#### <span id="page-3-0"></span>Instruction manual | EASYFIX 4

 $\gg$ 

# **2** Defining of The input data

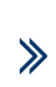

The contact stress in the contact surface of concrete that have hardened at different times should meet the requirements:  $v_{\rm Edi} \le v_{\rm Rdi}$ 

The normal stress to the contact surface caused by the smallest external load on the joint surfaces, which always acts simultaneously with the contact shear force.

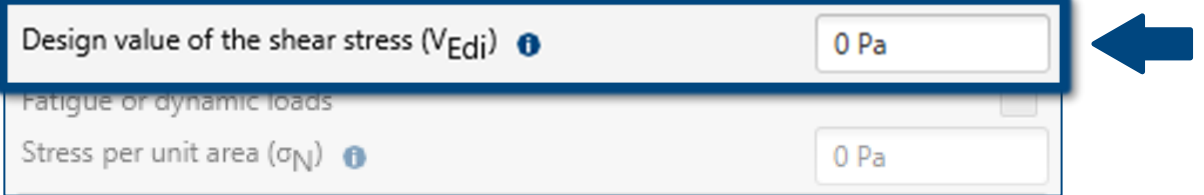

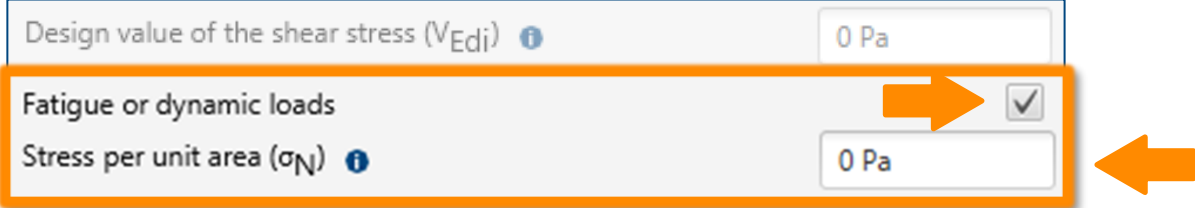

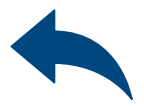

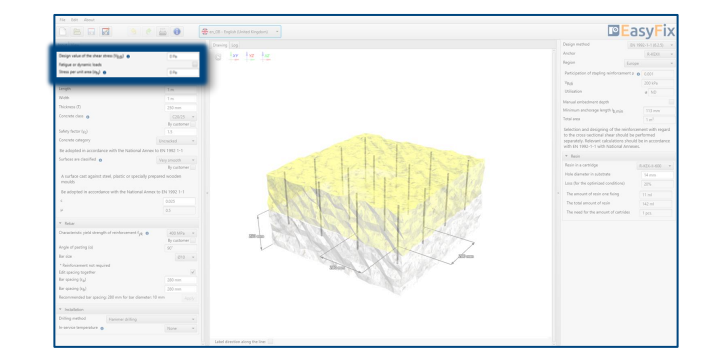

#### Instruction manual | EASYFIX 4

Determining the dimensions of the structure: The geometry of the structure can be specified in the side panel or on the model.

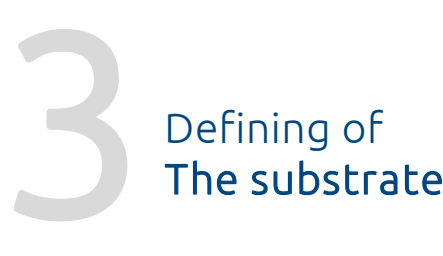

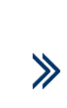

Determining of the concrete strength class and the yield steel strength: Entering data by selecting from the list or the option "by user".

Determination of the roughness of the connection plane. Entering data by selecting from the list or the option "by user".

When defining the ground conditions, the surface condition of the existing concrete is also determined. The theory describing this issue is described in the standard EN 1992-1-1 p. 6.2.5 (2).

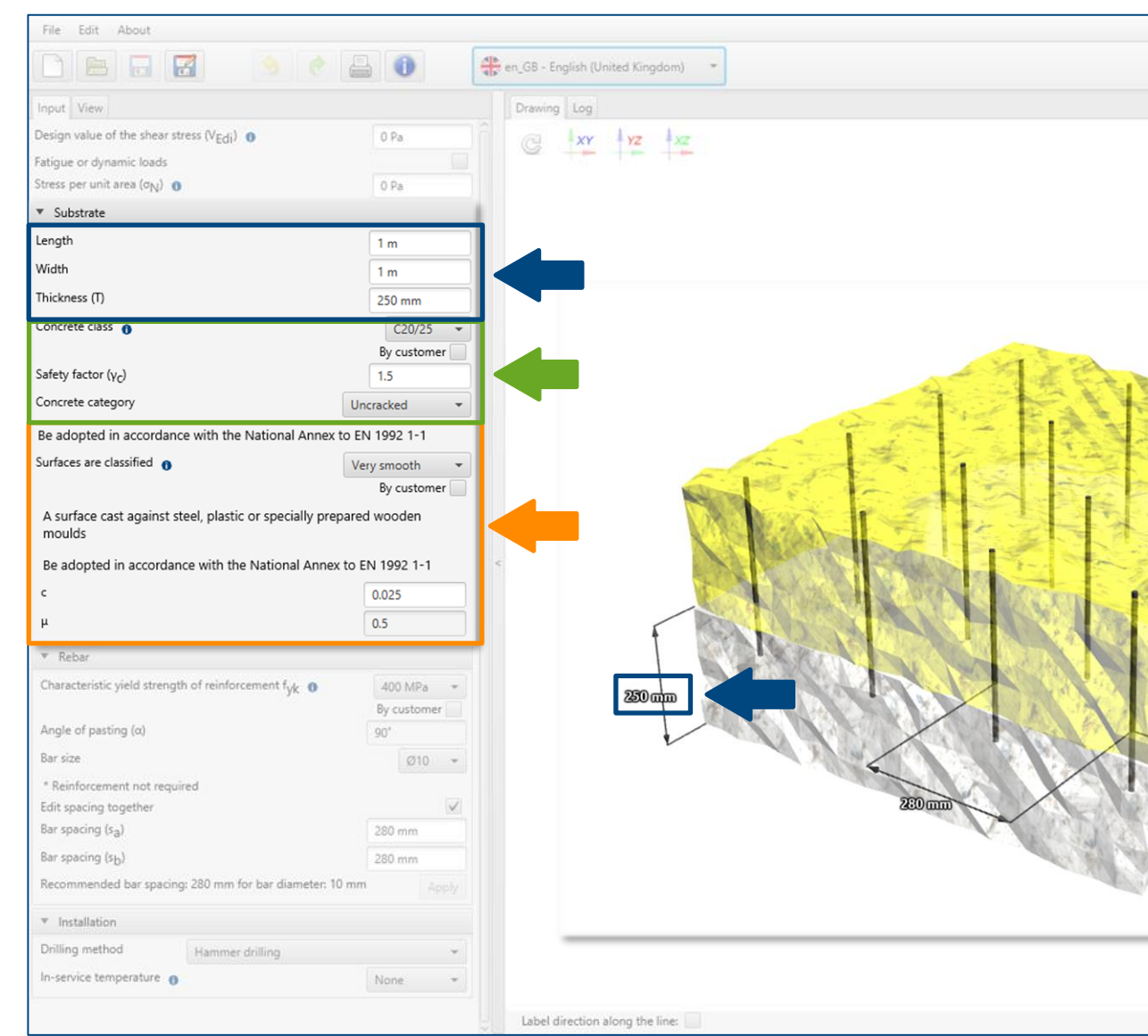

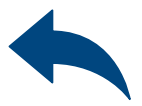

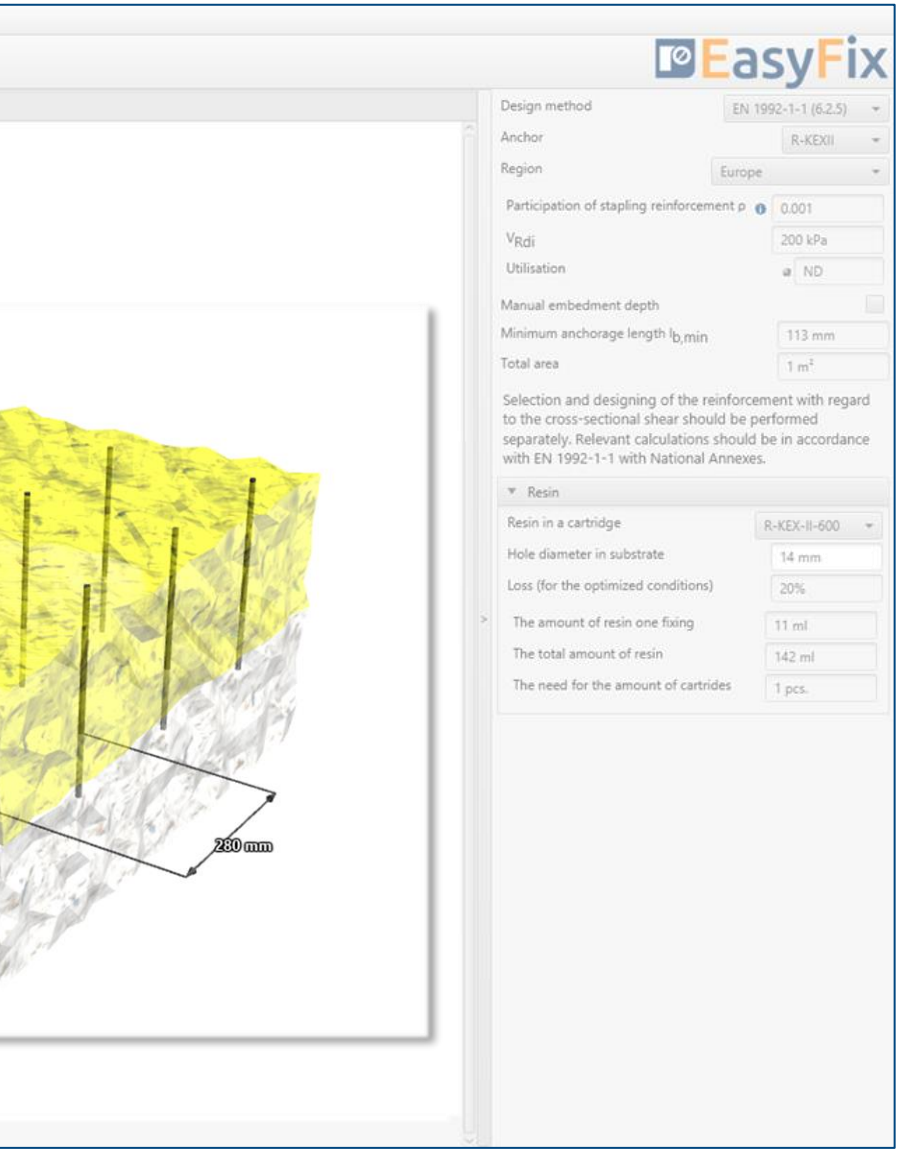

#### <span id="page-5-0"></span>Instruction manual | EASYFIX 4

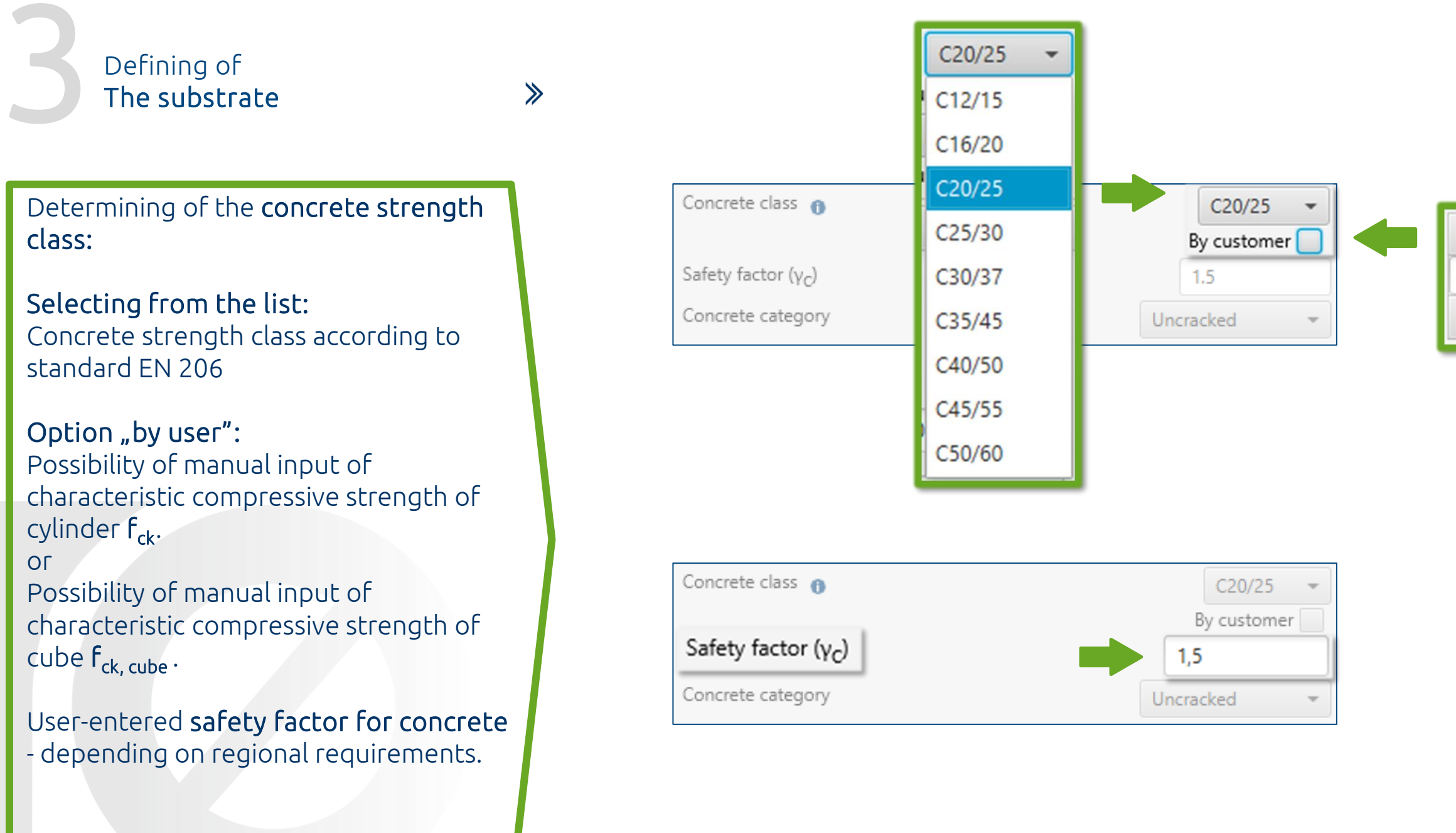

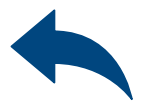

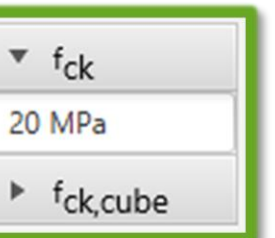

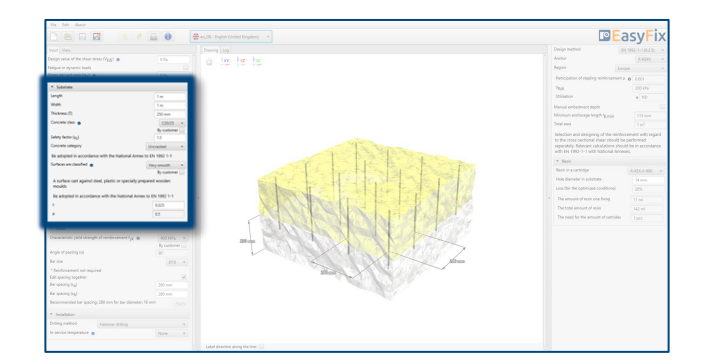

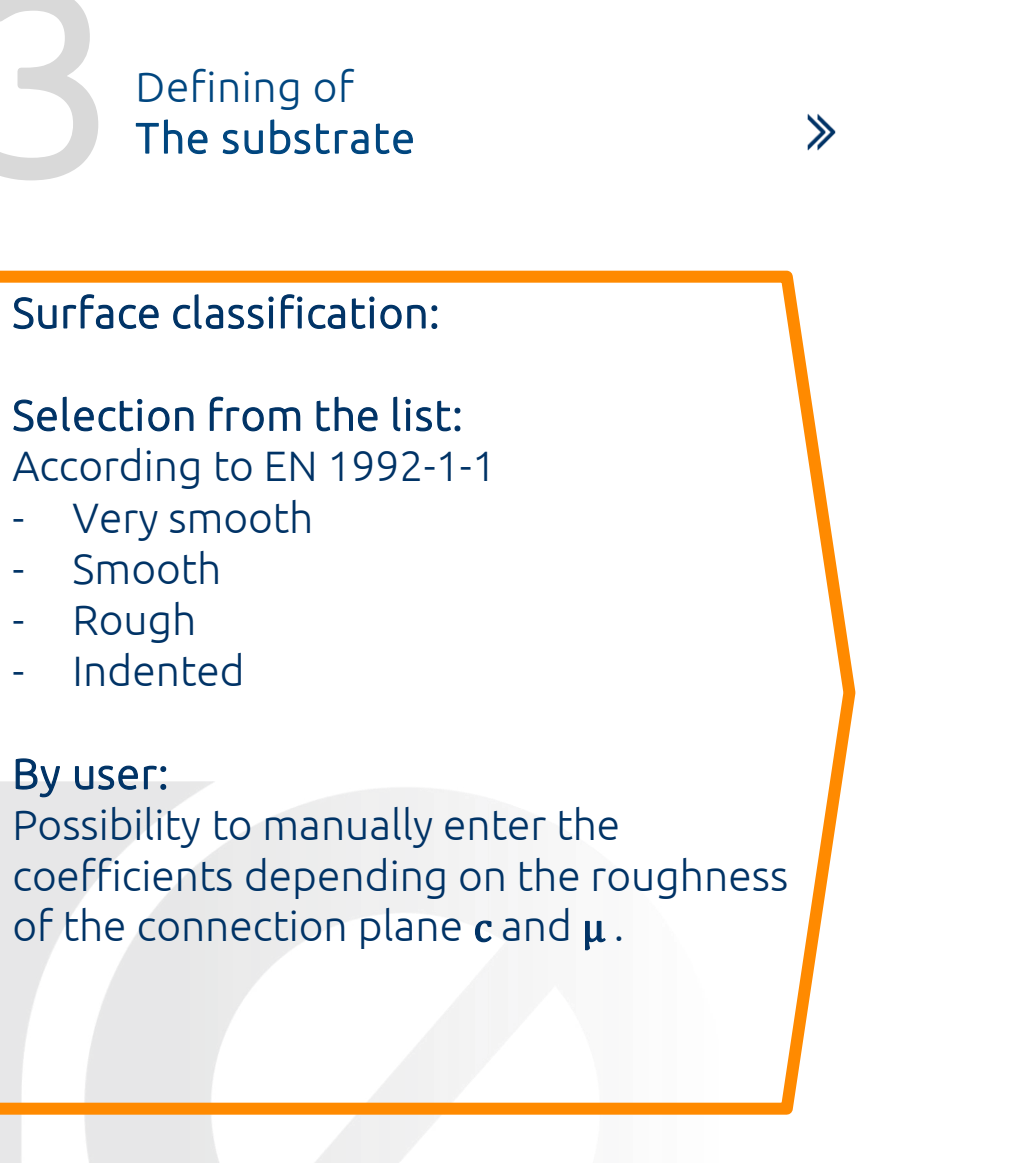

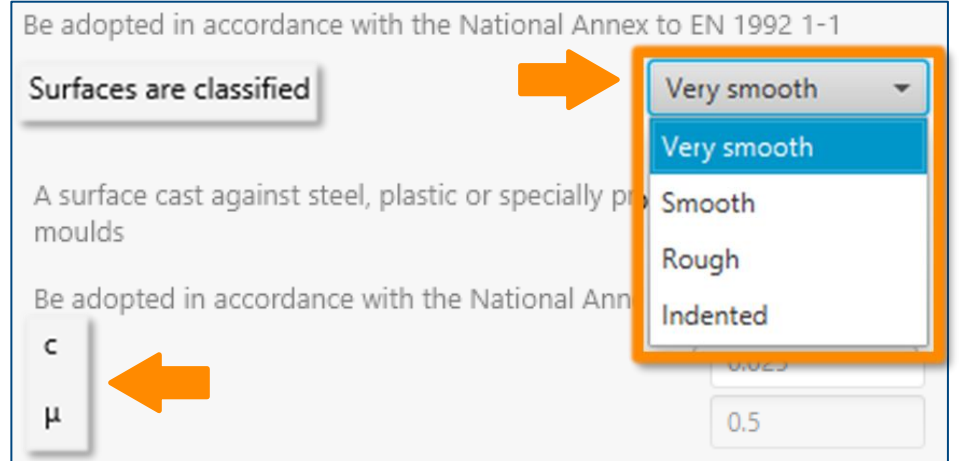

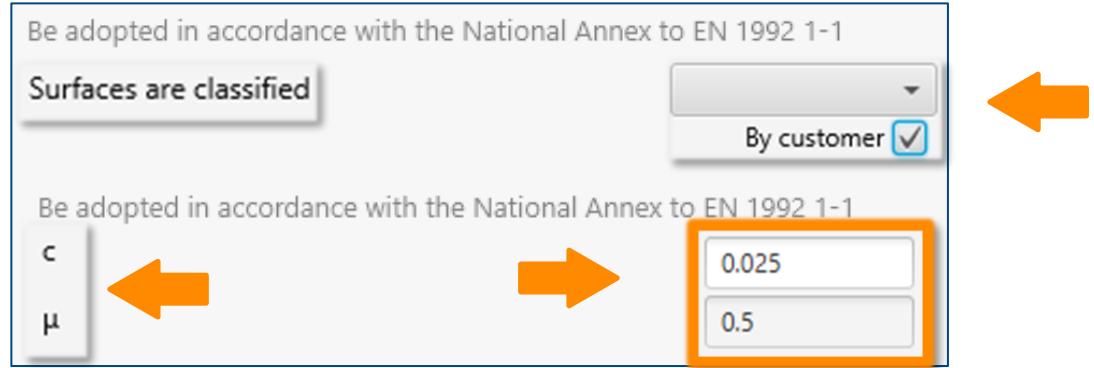

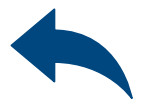

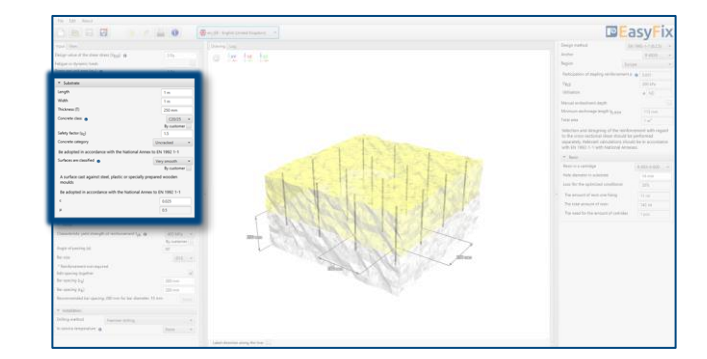

<span id="page-8-0"></span>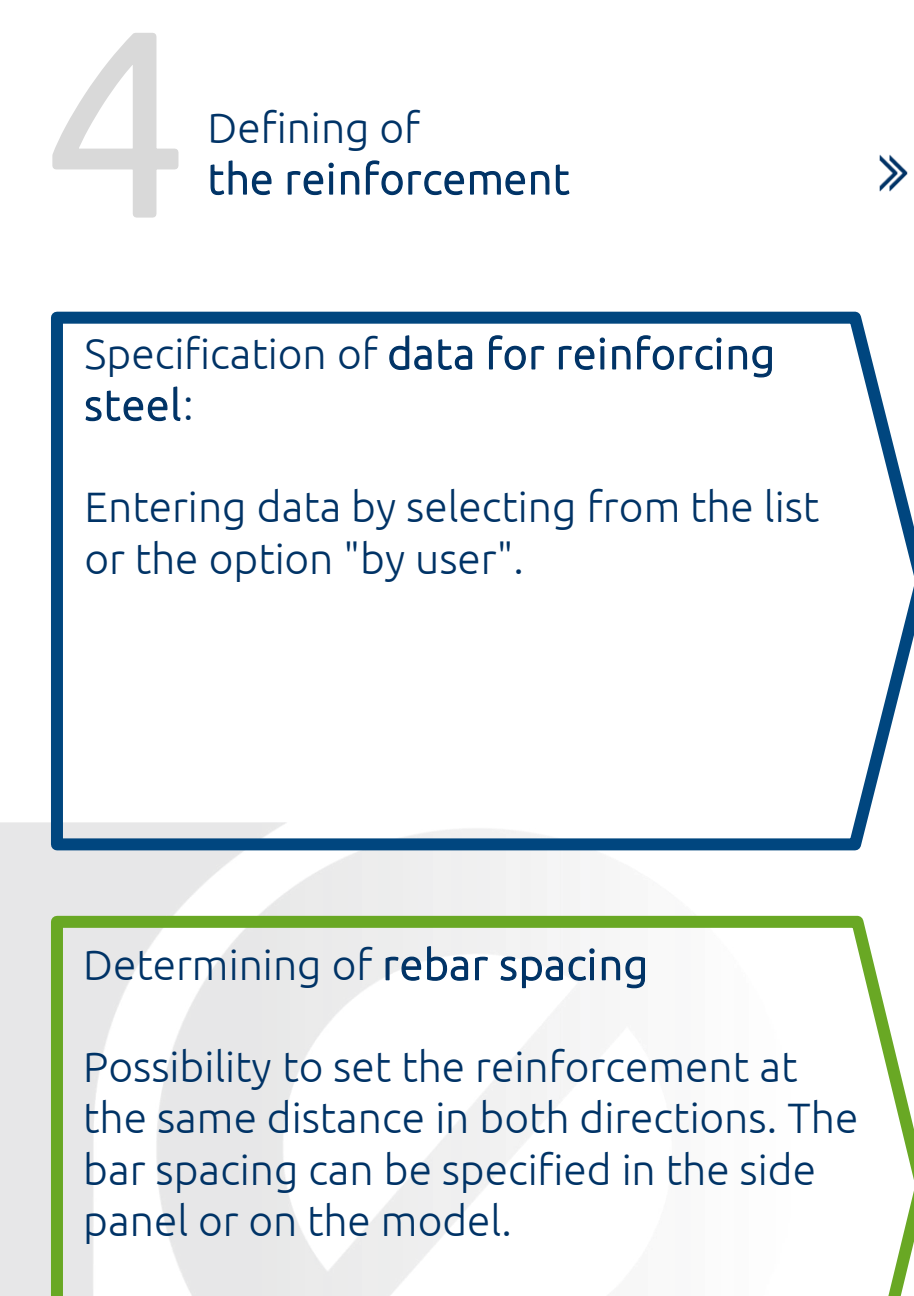

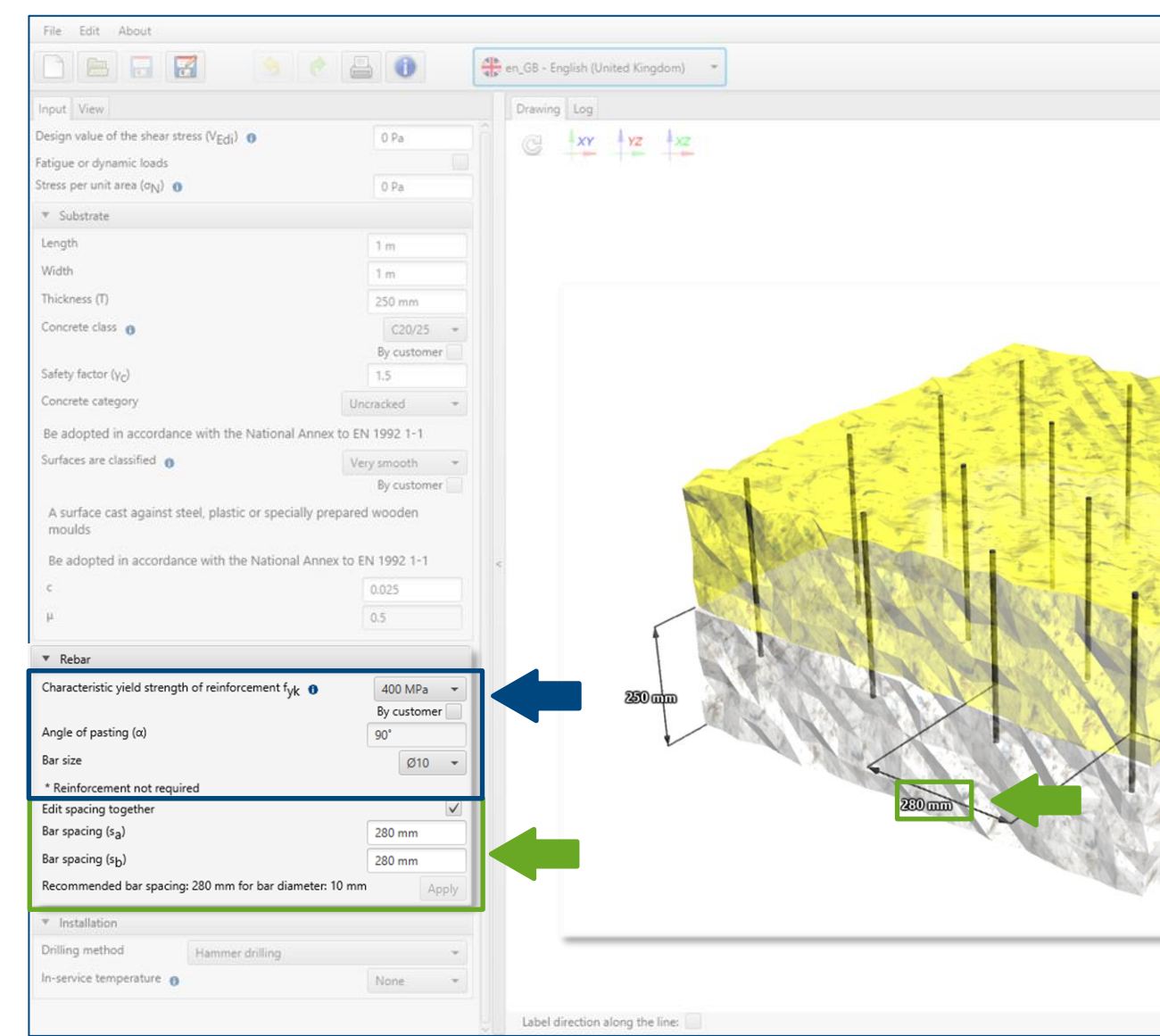

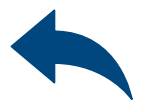

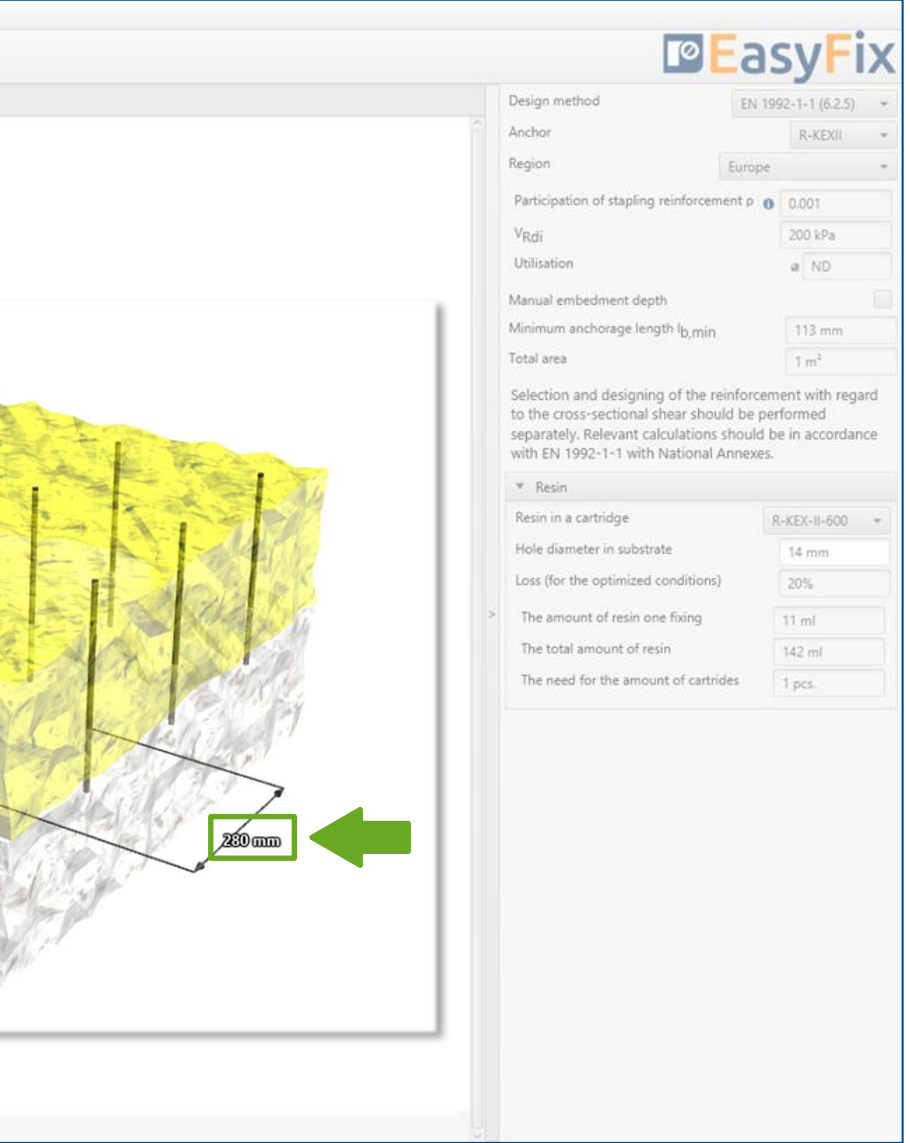

#### Instrukcja obsługi | EASYFIX 4

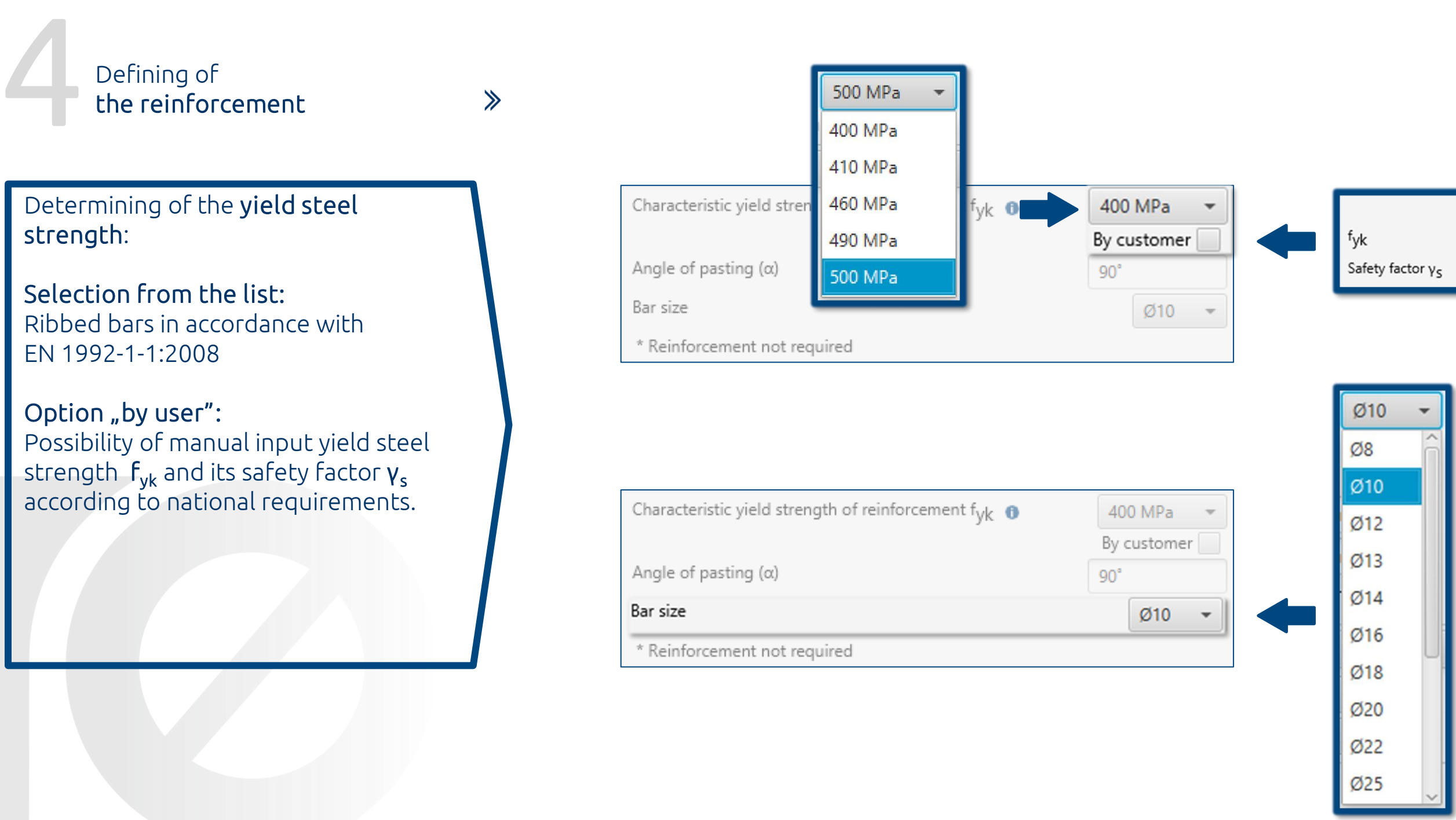

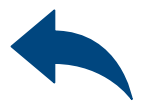

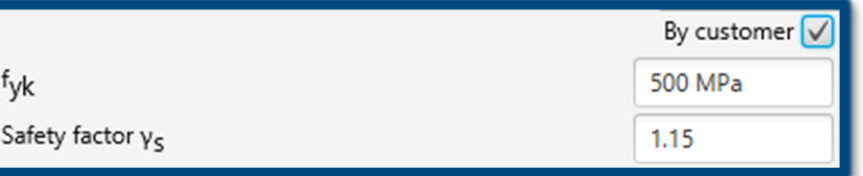

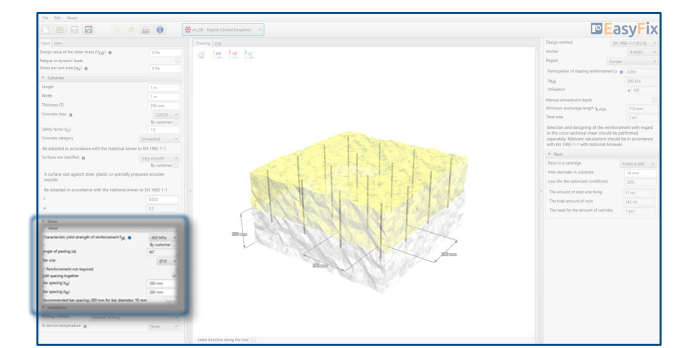

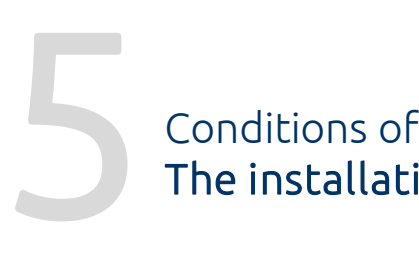

The installation

Determination and defining of the drilling method in the existing structure. The choice of the service temperature determines the minimum and maximum temperature of the substrate at the time of installation of the anchor.

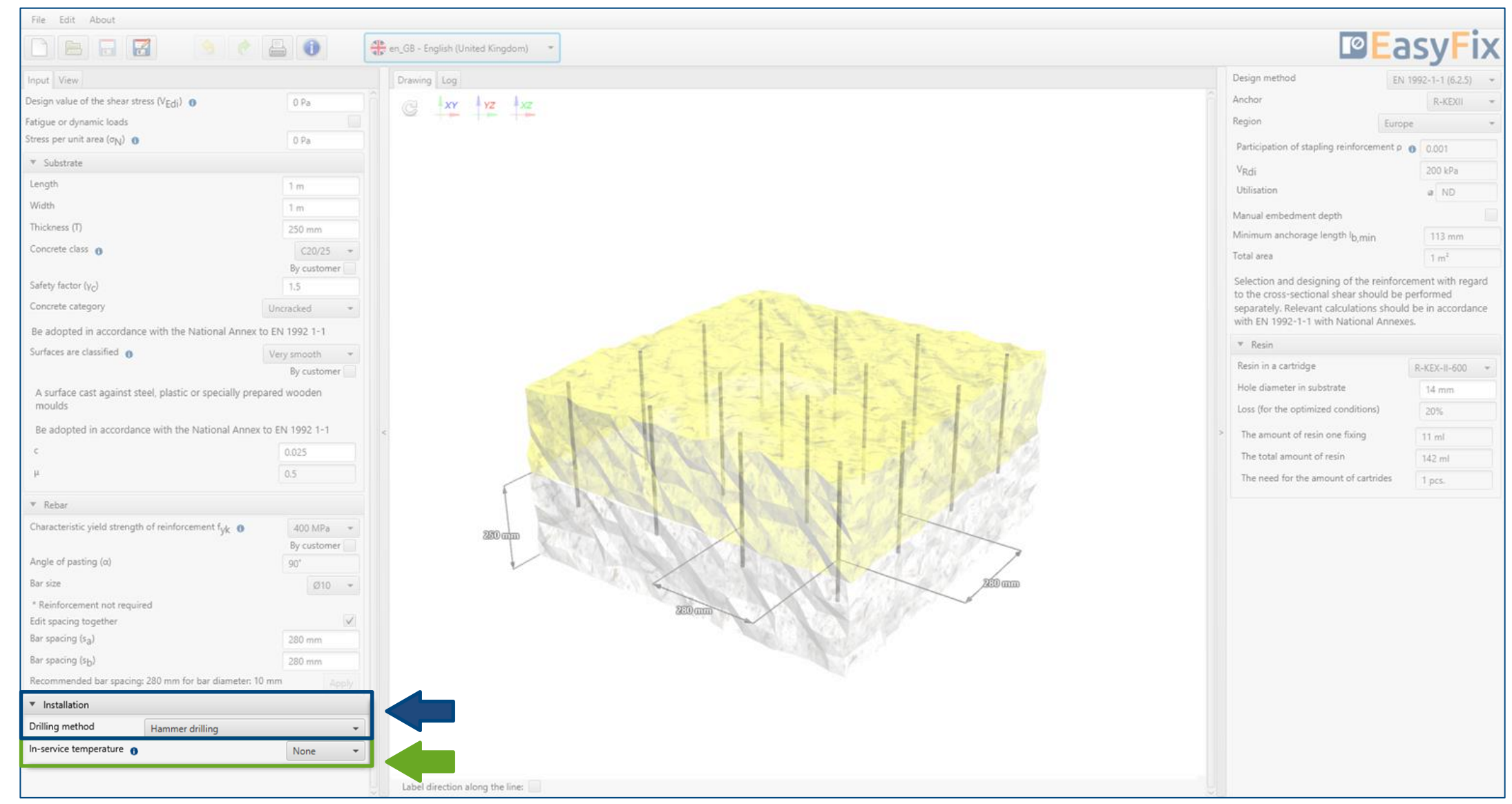

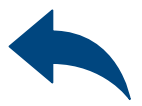

#### <span id="page-10-0"></span>Instruction manual | EASYFIX 4

 $\gg$ 

## Reinforcement at the interface between concrete cast at different times

#### Determination of service temperature:

Selecting from the list of results filters the proper anchor group.

#### Determination of drilling method:

Selecting from the list: Hammer | Diamond

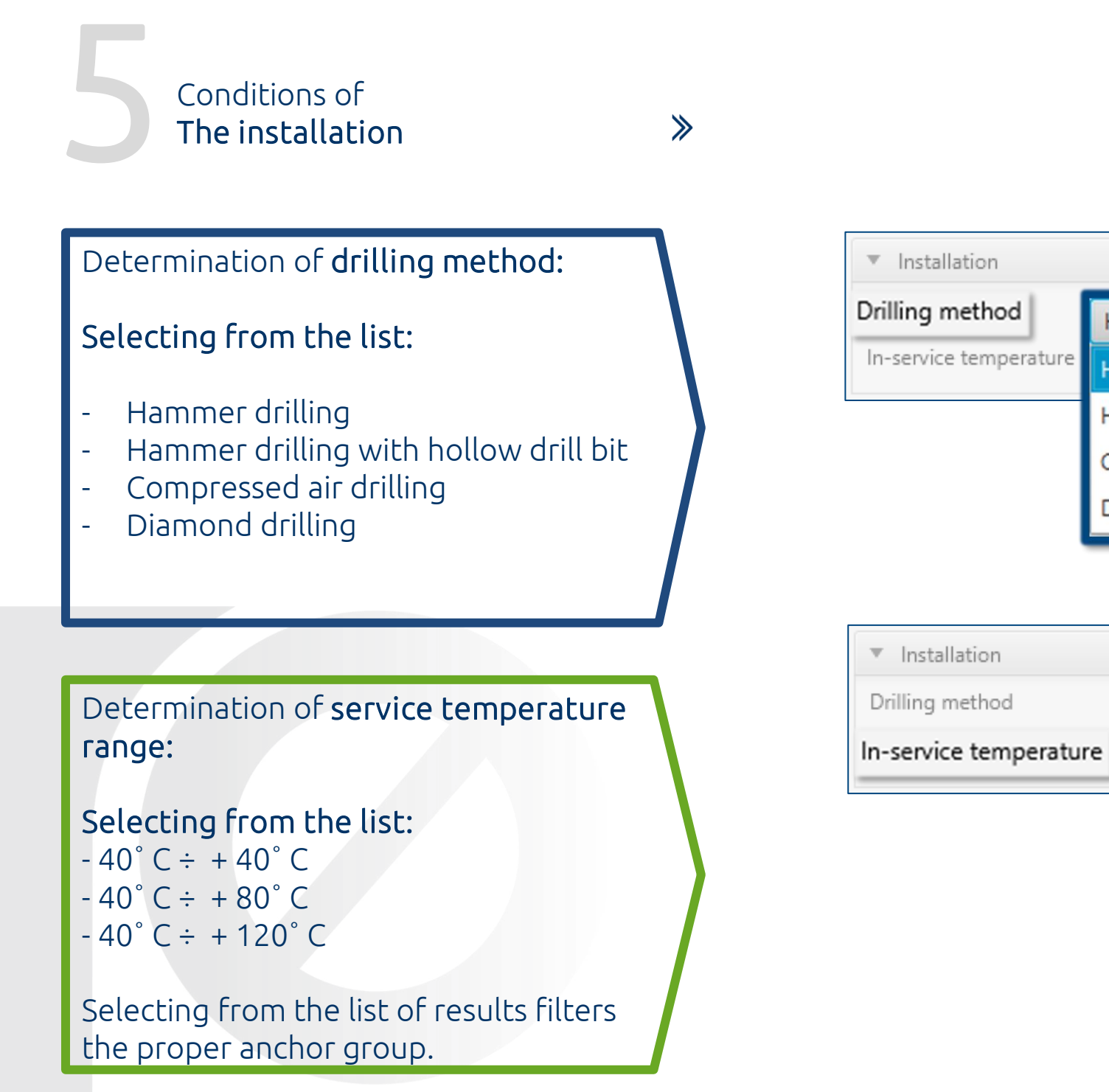

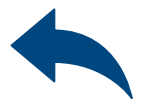

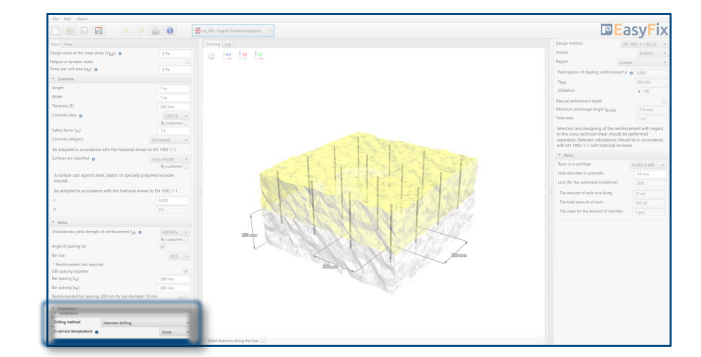

## Reinforcement at the interface between concrete cast at different times

Hammer drilling

Hammer drilling

Diamond drilling

Compressed air drilling

Hammer drilling

Hammer drilling with hollow drill bit

 $-40/40^{\circ}$ C

 $-40/40^{\circ}$ C

 $-40/80^{\circ}$ C

 $-40/120^{\circ}$ C

**Brak** 

In the results panel, we can choose a design method between the calculation of the anchorage according to the standards contained in Eurocode 2 and the PIRR engineering method. In addition, it is possible to filter products and the region in which the products will be used.

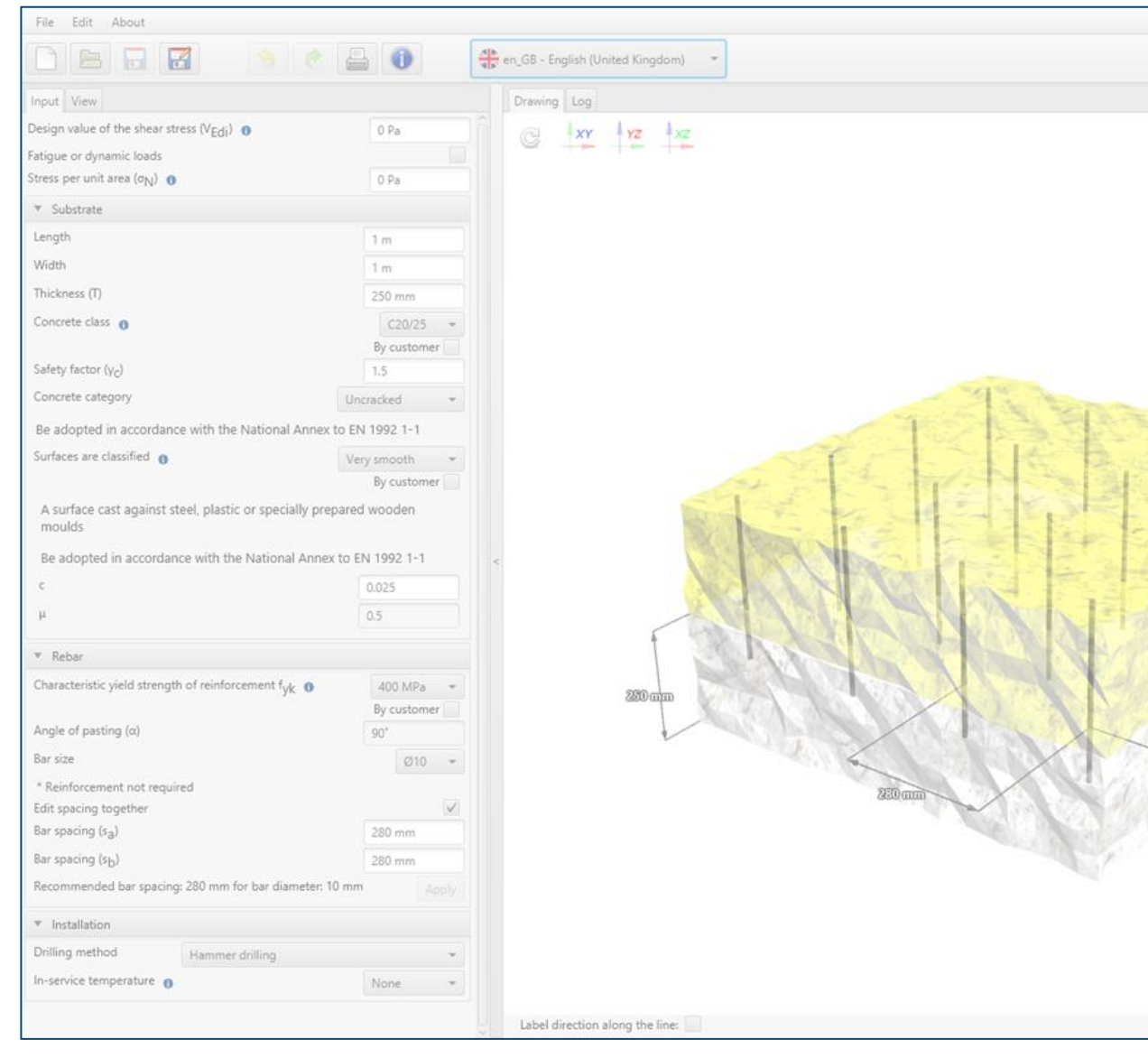

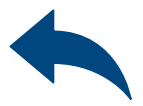

- 
- 

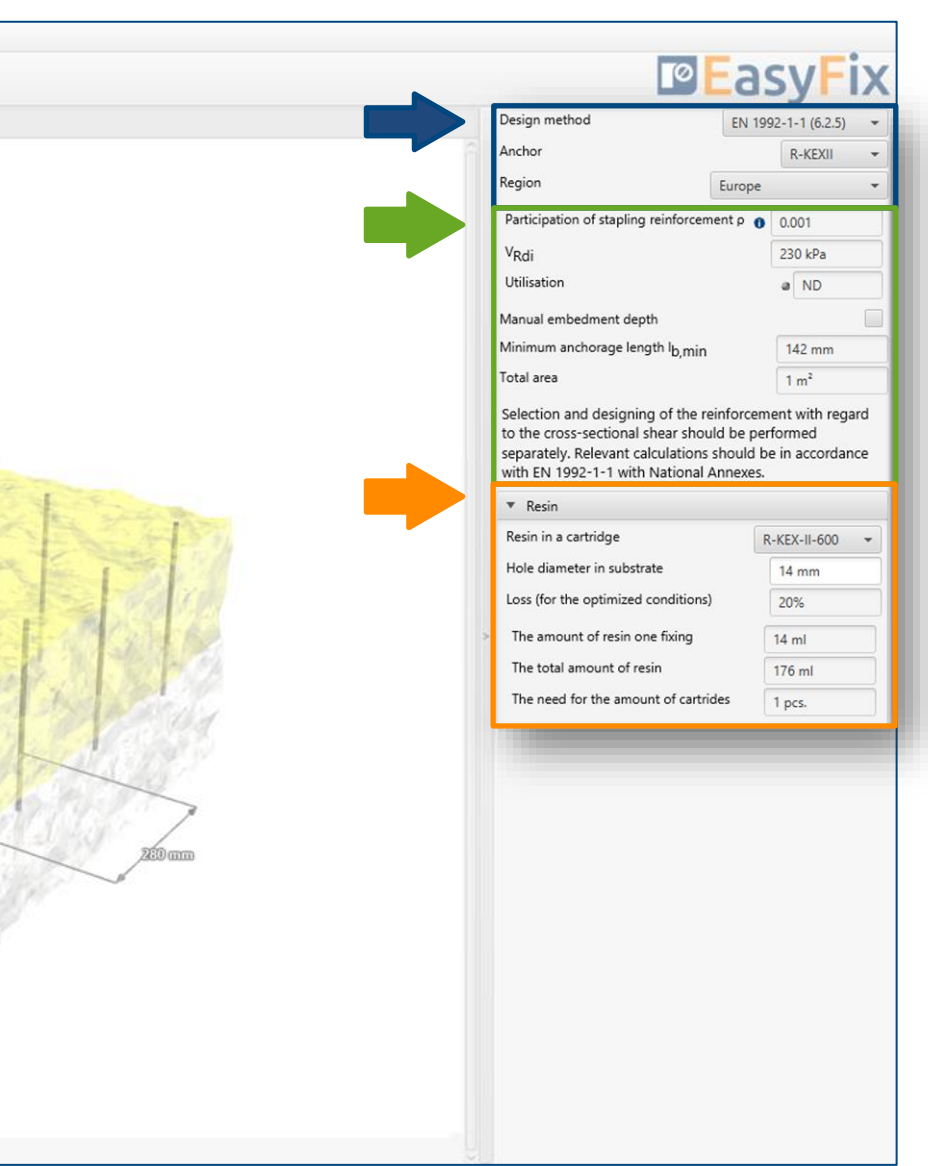

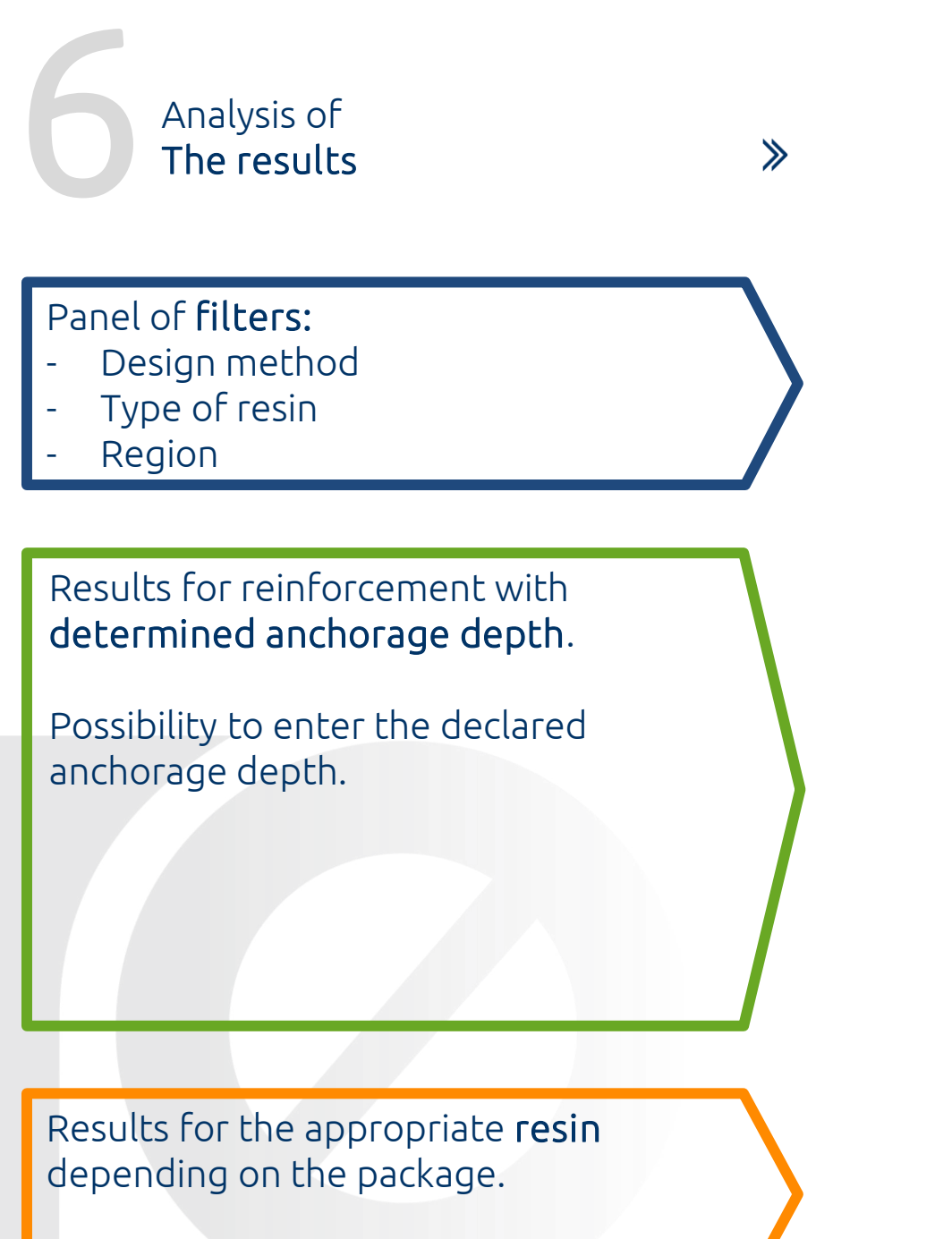

#### <span id="page-12-0"></span>Instruction manual | EASYFIX 4

7

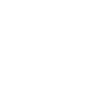

 $\gg$ 

#### <span id="page-13-0"></span>Instruction manual | EASYFIX 4

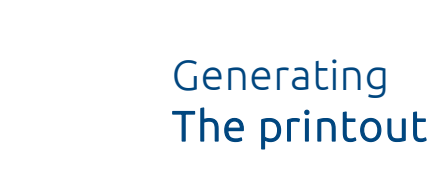

Print option. Enables you to generate a document in a pdf format.

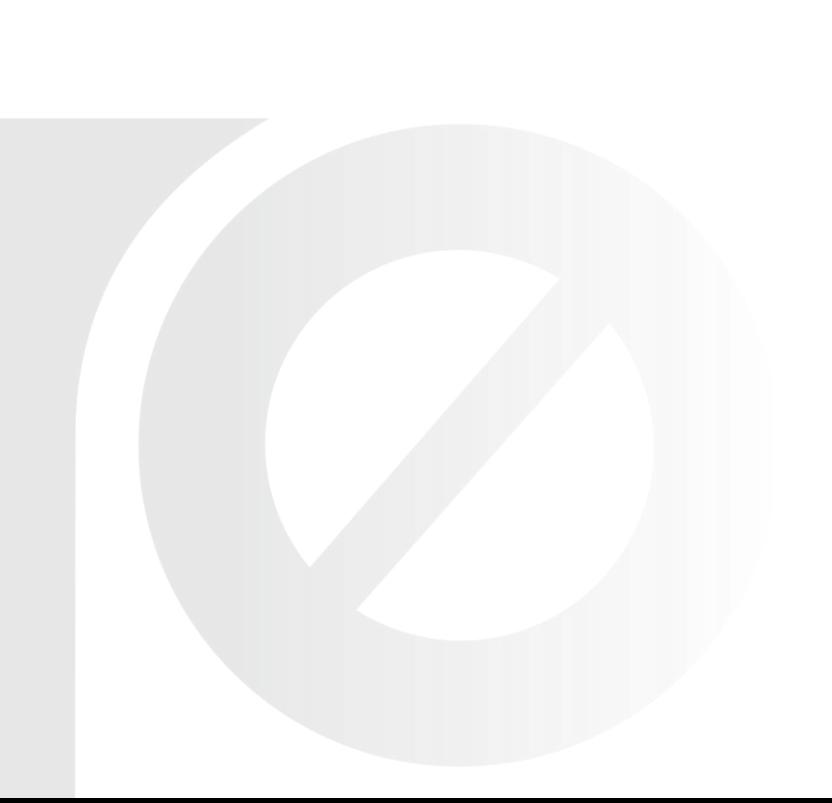

In the printout panel it is possible to set regional options, i.e., language, decimal separator and system of units. The printout in pdf format contains all the data that is necessary in design and during the installation of the product.

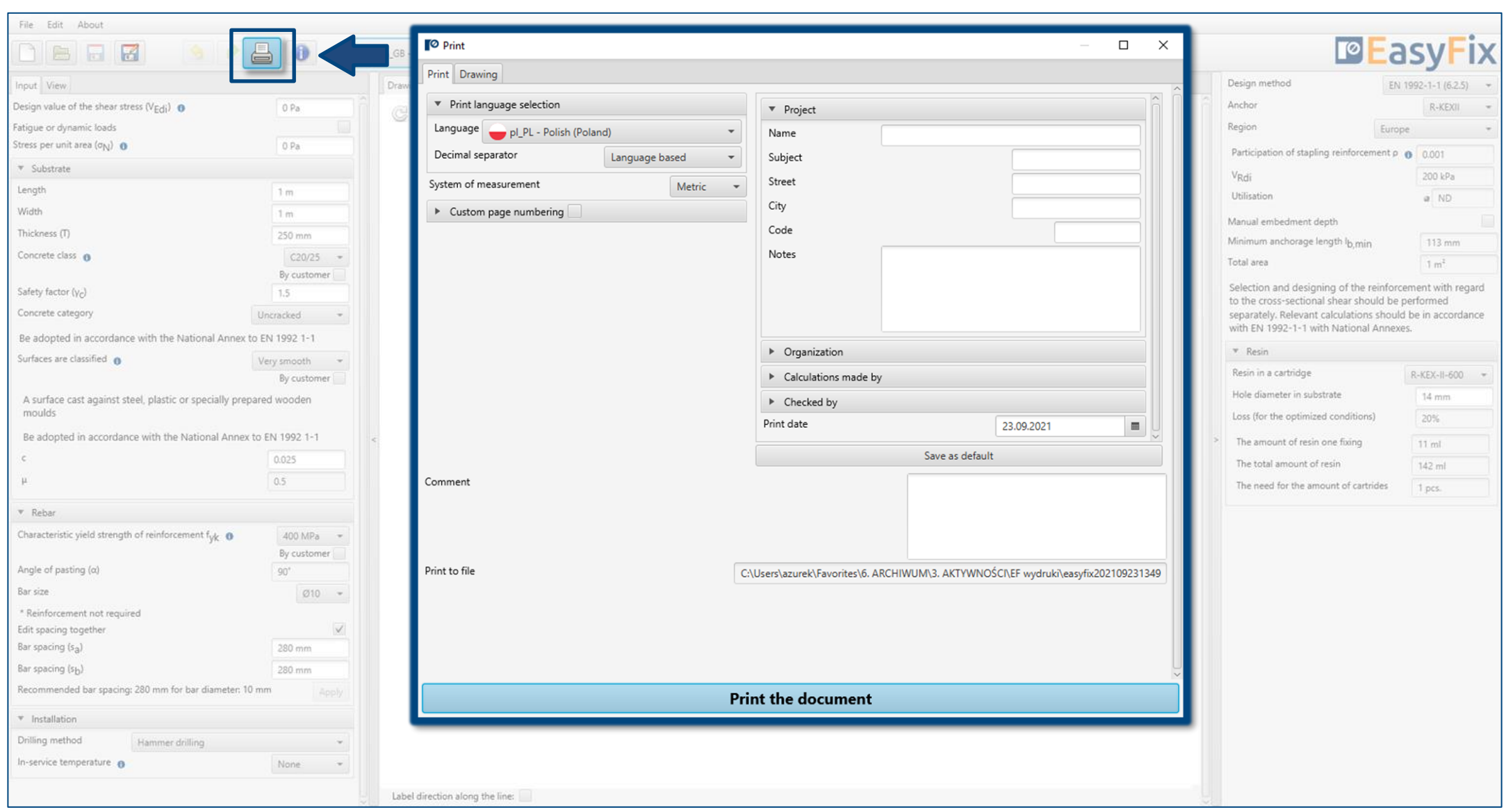

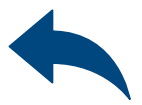

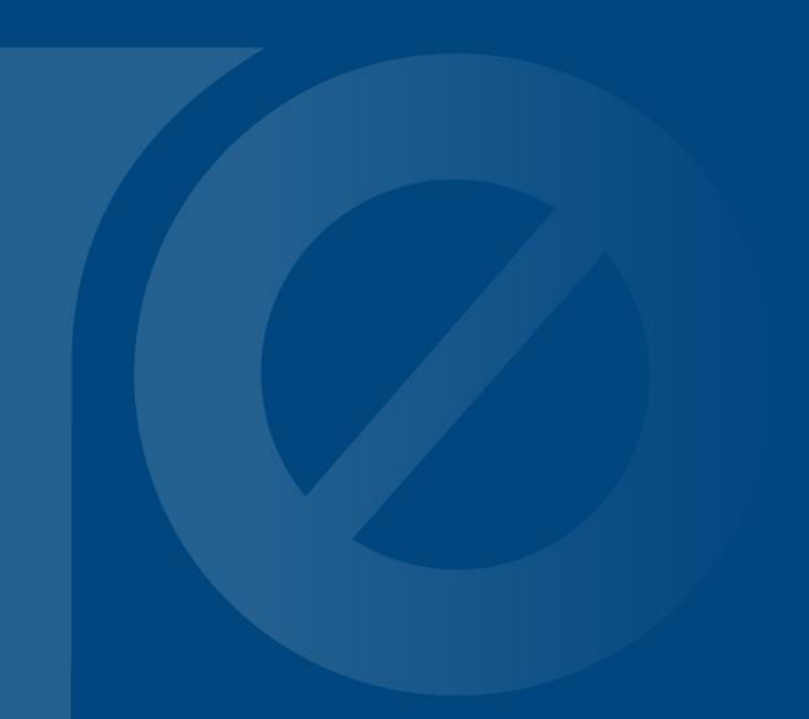

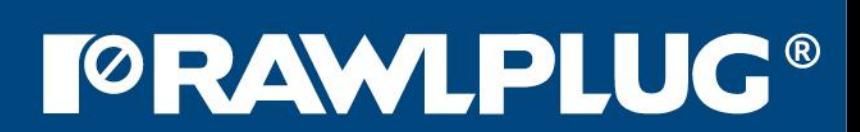